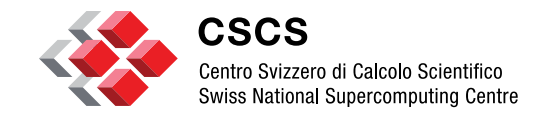

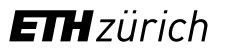

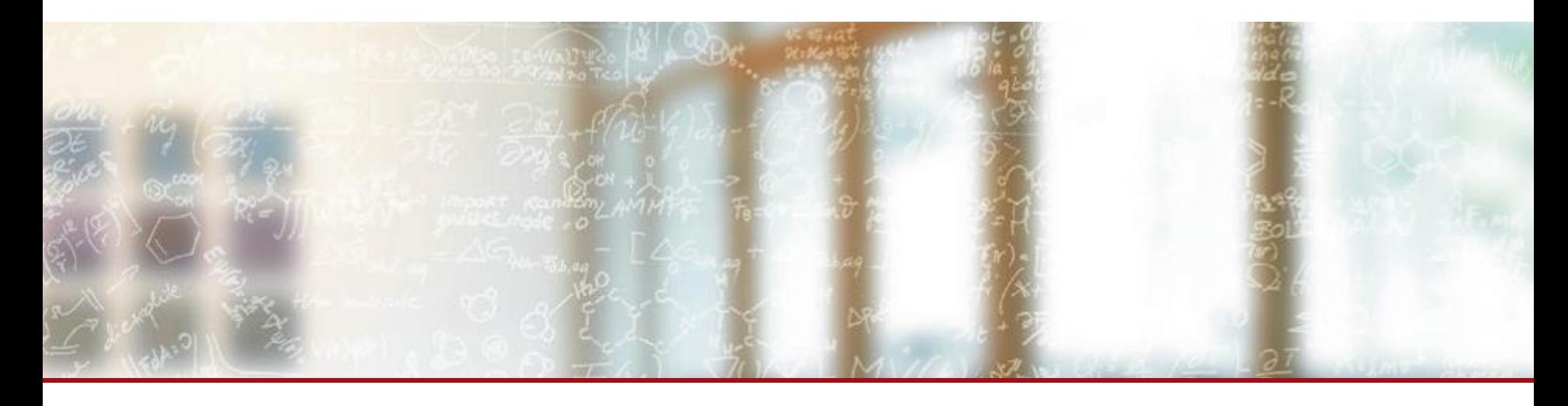

# **EasyBuild @ CSCS**

2<sup>nd</sup> EasyBuild User Meeting February  $8<sup>th</sup> - 10<sup>th</sup>$  2017, Juelich (Germany) Luca Marsella and Guilherme Peretti-Pezzi - Scientific Computing Support (CSCS)

## **Outline**

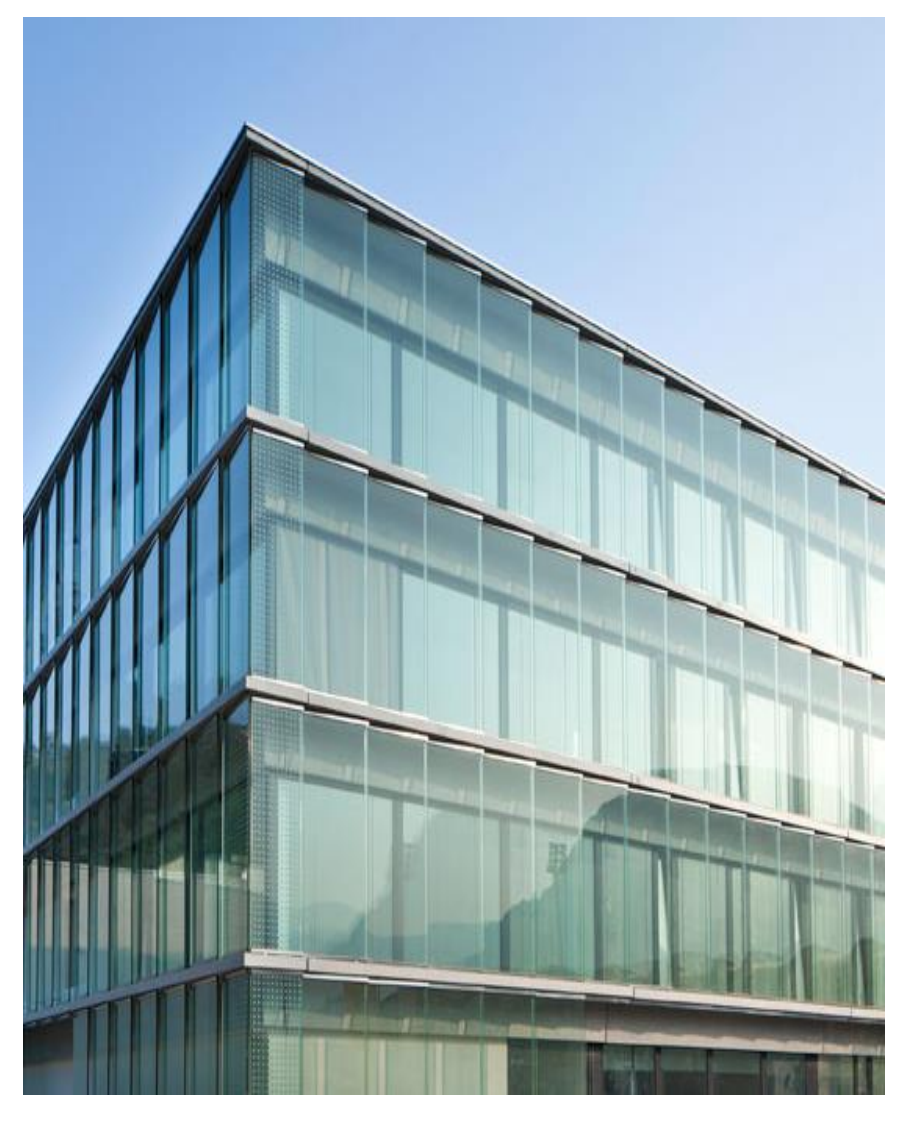

- **Why using EasyBuild?**
- **EB + Cray Prog Env** 
	- **External metadata / modules**
- **EB** @ CSCS
	- **Piz Kesch & Escha use case** 
		- Cray CS-Storm
	- Piz Daint use case
		- Cray XC
	- **Github production repository**
- Building software with Jenkins
- **Conclusion**

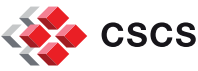

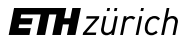

## **Why using EasyBuild?**

- Lack of standard way to describe build recipes
	- Shell scripts, readme files, web/wiki pages, *invisible* docs
- Software available is very heterogeneous across systems
	- Moving users to a different machine requires a lot of work
- Systems upgrades are a huge overhead
	- Lots of manual work to re-deploy existing software
- Little collaboration with other sites doing the very same thing
	- Advantage to build a network to build HPC scientific applications

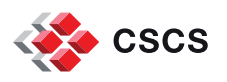

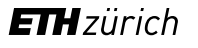

## **EasyBuild advantages**

- open source python framework to **build** scientific software
- maintenance of **multiple software** deployments easy

downloads, compiles and installs software packages

- **resolving dependencies** and **creating modulefiles** too
- adopted by many HPC centres, on **Cray systems** as well

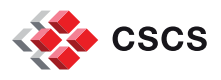

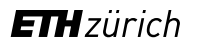

## **Local builds by users with EasyBuild**

- \$ module load daint-gpu EasyBuild-custom
- \$HOME/easybuild/<system-name>/<architecture> where <architecture> is either <haswell> or <br/> <br/>choadwell>
	- \$ export EASYBUILD\_PREFIX=/preferred/installation/folder
	- \$ export EB\_CUSTOM\_REPOSITORY=/cscs/repository/folder
	- \$ git clone <https://github.com/eth-cscs/production.git>
- **5** S module use \$EASYBUILD PREFIX/modules/all \$ module load <modulename>/version
- **SHOME folder is by default not readable by other users:** make builds available to each group with read-only access
- [http://user.cscs.ch/compiling\\_and\\_optimizing/easybuild\\_framework/index.html](http://user.cscs.ch/compiling_and_optimizing/easybuild_framework/index.html)

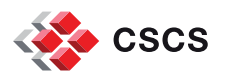

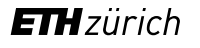

## **EasyBuild mailing list contributors**

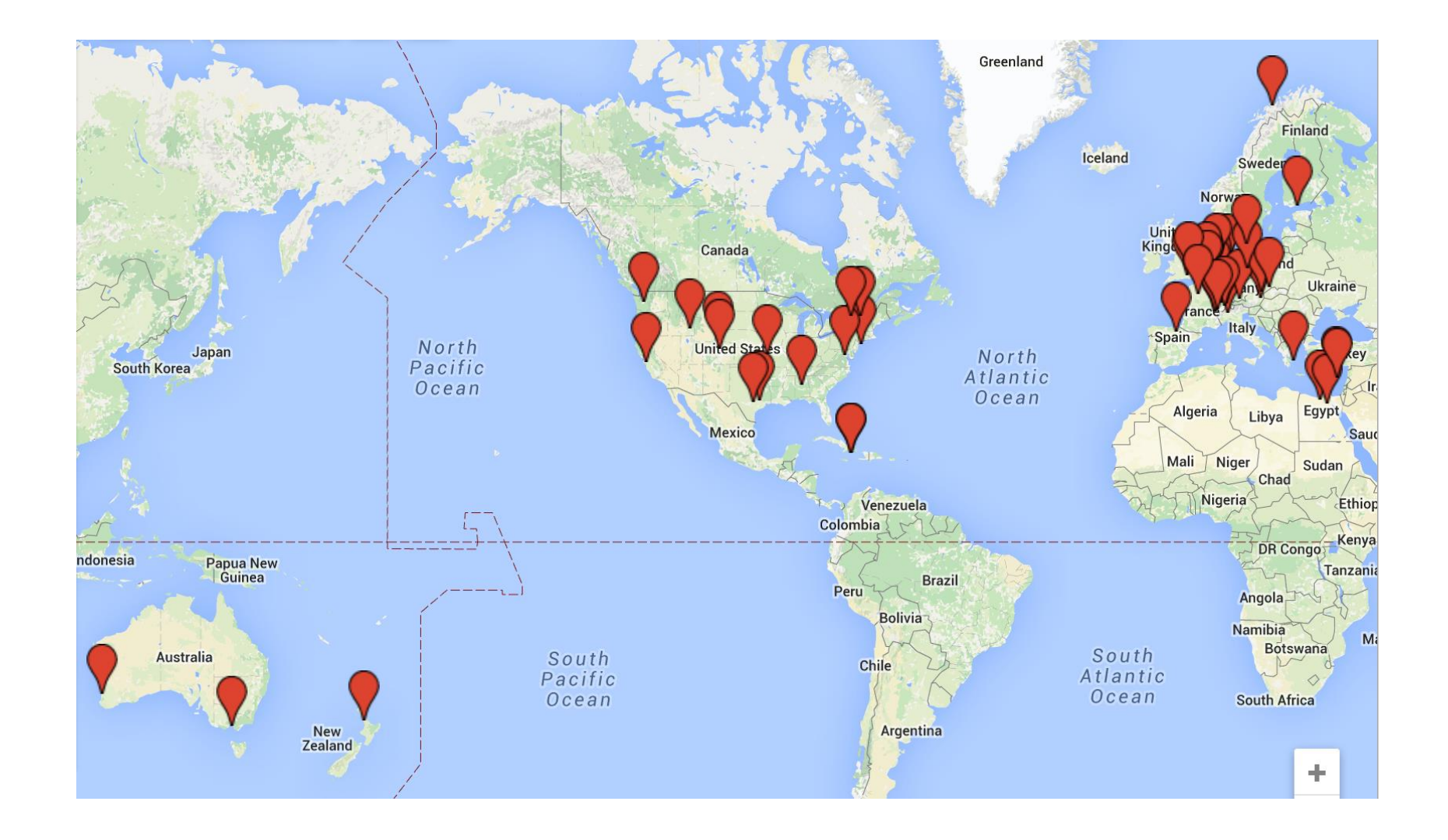

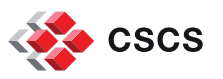

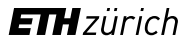

## **Outline**

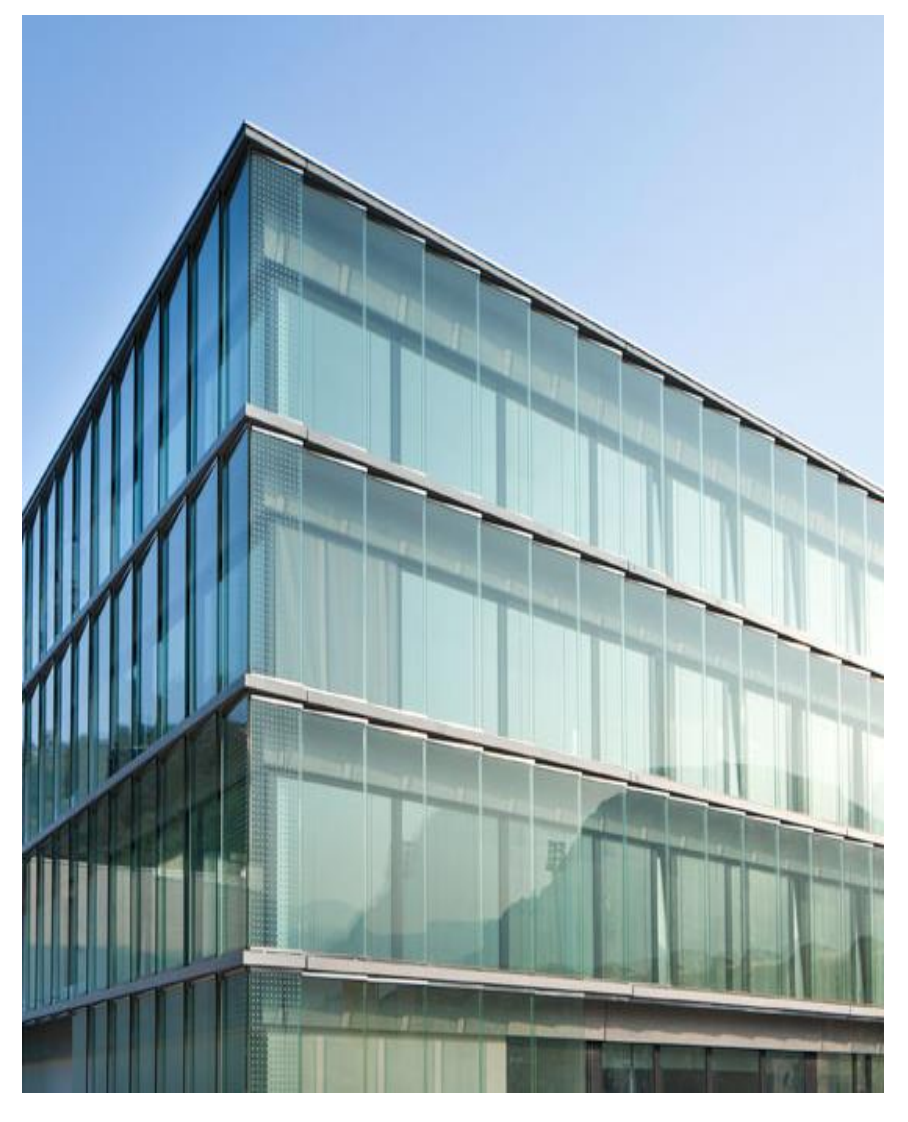

- Why using EasyBuild?
- **EB + Cray Prog Env**
	- **External metadata / modules**
- **EB** @ CSCS
	- **Piz Kesch & Escha use case** 
		- Cray CS-Storm
	- Piz Daint use case
		- Cray XC
	- **Github production repository**
- Building software with Jenkins
- **Conclusion**

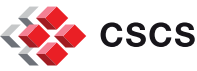

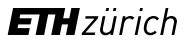

## **Software stack on a Cray XC**

#### For example PE 2016.11 [1] Cray Compiling Environment - CCE 8.5.5 Cray Message Passing Toolkit - MPT 7.5.0 Perftools 6.4.3 Cray Scientific and Math Libraries - CSML  $\blacksquare$  LibSci 16.11.1 LibSci ACC 16.11.1 **PETSc 3.7.2.1**  $\blacksquare$  Trilinos 12.6.3.3 **TPSL 16.07.1 FFTW 3.3.4.10 [CrayGNU-2016.11.eb](https://github.com/eth-cscs/production/blob/master/easybuild/easyconfigs/c/CrayGNU/CrayGNU-2016.11.eb)** PrgEnv-gnu •  $qcc/5.3.0$ • cray-mpich/7.5.0 • cray-libsci/16.11.1 (BLAS, LAPACK, ScaLAPACK, BLACS) **[foss-2016.04.eb](https://github.com/hpcugent/easybuild-easyconfigs/blob/master/easybuild/easyconfigs/f/foss/foss-2016.04.eb)** • GCC/5.3.0 (binutils/2.26) • OpenMPI/1.10.2 • OpenBLAS/0.2.18 • ScaLAPACK/2.0.2 (LAPACK-3.6.0) • FFTW/3.3.4

#### [1]<http://docs.cray.com/books/S-9408-1611/>

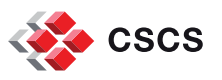

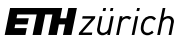

## **EasyBuild Enhancements for Cray Systems**

- 1. Support for external module files
- 2. Definition of Cray-specific toolchains
- 3. Custom easyblock for Cray toolchains

 Various smaller enhancements specific to the Cray environment

**Thanks to Peter Forai & Kenneth Hoste**

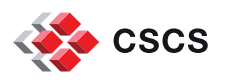

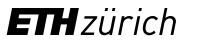

# **1. Support for external module files**

EasyBuild relies on the (environment) modules in a fundamental way as they contain information about the installed software they correspond to.

- **EasyBuild can now leverage modules that were not** generated by EasyBuild for example as part of the Cray PE.
- this includes support that was added to supply metadata for external modules, so that EasyBuild can be made aware of
	- the software name(s), version(s) and installation prefix
- since EasyBuild version 2.7.0, a [file containing metadata](https://github.com/hpcugent/easybuild-framework/blob/master/etc/cray_external_modules_metadata.cfg) for selected modules provided by the Cray PE is included as part of EasyBuild.

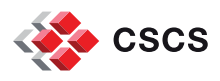

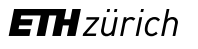

## **2. Custom easyblock for Cray toolchains**

**This easyblock defines the version pinned** components that make up the toolchain

- **Easyblock implements logic to render the module files for** the EasyBuild Cray toolchains
	- **EXE** ensures that switching toolchain components works
	- avoids the need to run *module purge*
- New toolchain version combinations can then be placed in easyconfig file to ease creation of new toolchains.

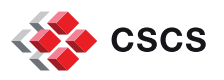

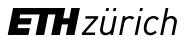

# **3. Definition of Cray-specific Toolchains**

Cray-specific toolchains have been implemented for each PrgEnv module:

- CrayCCE for PrgEnv-cray
- CrayGNU for PrgEnv-gnu
- CrayIntel for PrgEnv-intel
- CrayPGI for PrgEnv-pgi

- Compiler component of the toolchains EasyBuild leverages the compiler wrappers provided by the Cray PE and EasyBuild exposes
	- \$CC, \$CXX, \$CFLAGS, \$CXXFLAGS, \$F77

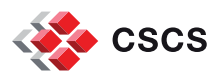

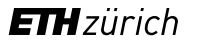

## **Outline**

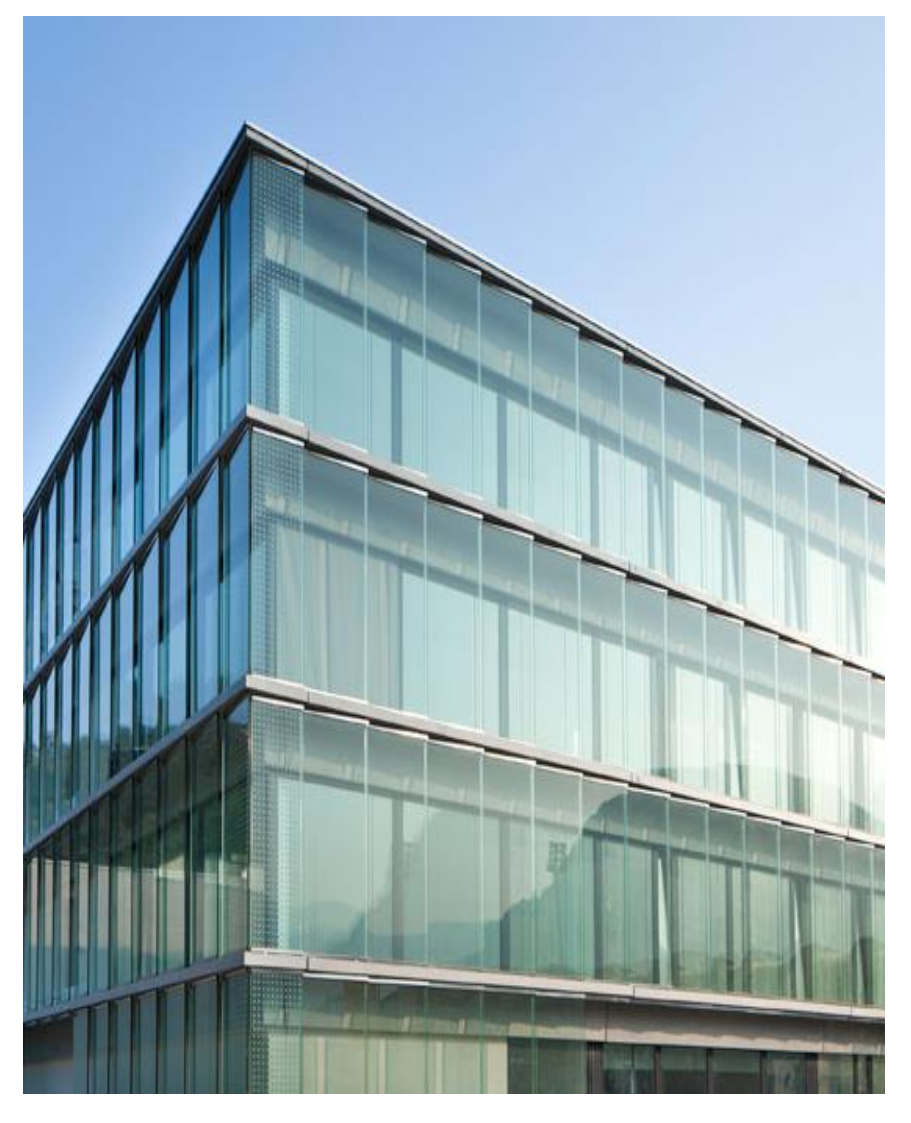

- Why using EasyBuild?
- $\blacksquare$  EB + Cray Prog Env
	- **External metadata / modules**
- **EB @ CSCS**
	- **Piz Kesch & Escha use case**
		- **Cray CS-Storm**
	- **Piz Daint use case**
		- **Cray XC**
	- **Github production repository**
- Building software with Jenkins
- **Conclusion**

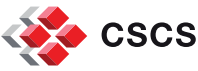

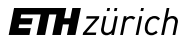

## **Overview of CSCS HPC systems**

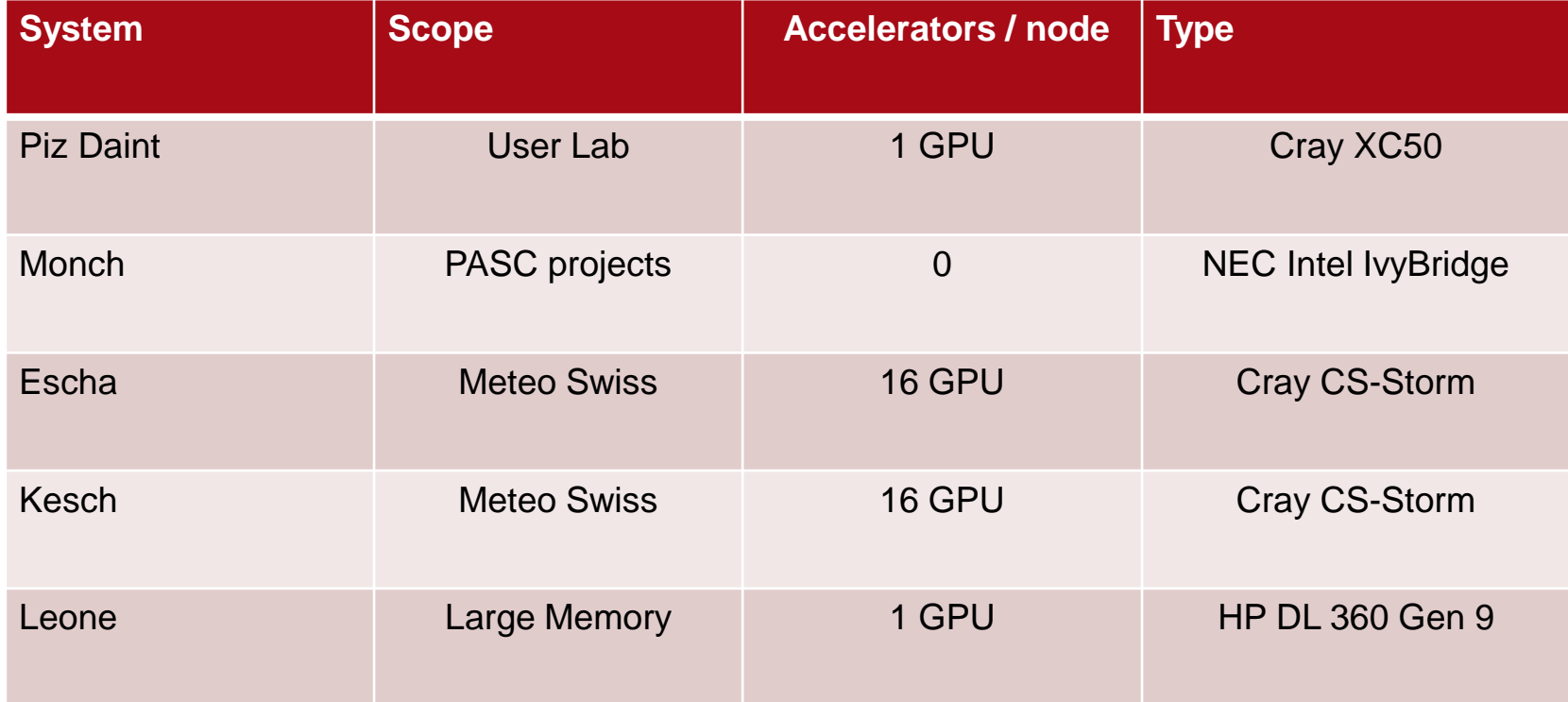

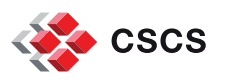

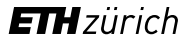

## **Piz Kesch & Escha use case (MeteoSwiss / Cray CS-Storm)**

"Kesch" and "Es-cha" consist of identical systems (production and failover), each comprising:

#### **Cray CS-Storm: 12 nodes**

- 2 x Intel Haswell E5-2690v3 2.6 GHz 12-core CPUs per node
	- total of 24 E5-2690v3 processors
- 256 GB 2133 MHz DDR4 memory per node
	- total of 3 TB
- 8 NVIDIA® Tesla® K80 GPU devices per node
	- total of 192 GPUs

MeteoSwiss, the Swiss national weather forecasting service, hosts their dedicated production systems at Cray CS-Storm at CSCS, Lugano.

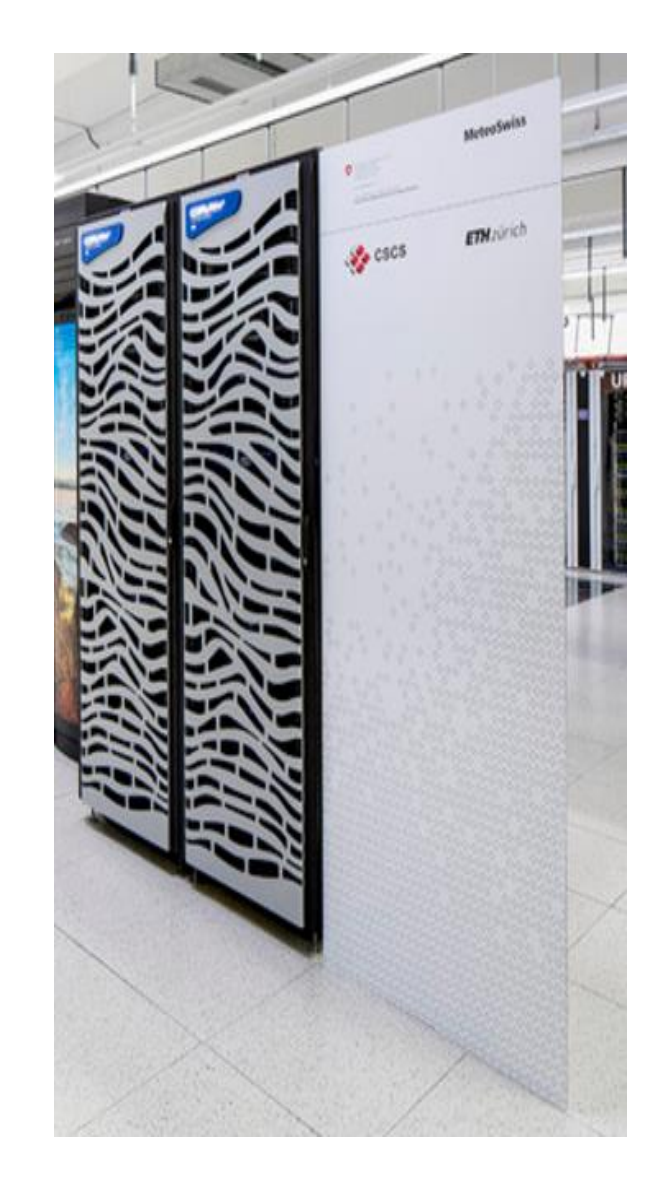

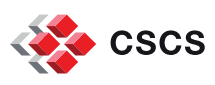

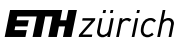

## **Piz Kesch & Escha use case (MeteoSwiss / Cray CS-Storm)**

- Cray PE is partially supported on the CS-Storm series:
	- PrgEnv-cray is available but not GNU or Intel
- System provided GCC-based compiler stack was unable to assemble optimized (AVX2) instructions for system's Intel Haswell processor.
	- **GNU binutils was too old**
- While waiting for a definitive fix from Cray…
	- **The whole software stack required by MeteoSwiss was deployed using EasyBuild** 
		- Using a standard open source toolchain (gmvolf)
- EasyBuild software stack now in production since September/2015

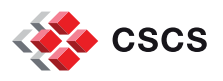

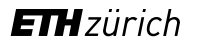

## **Piz Daint**

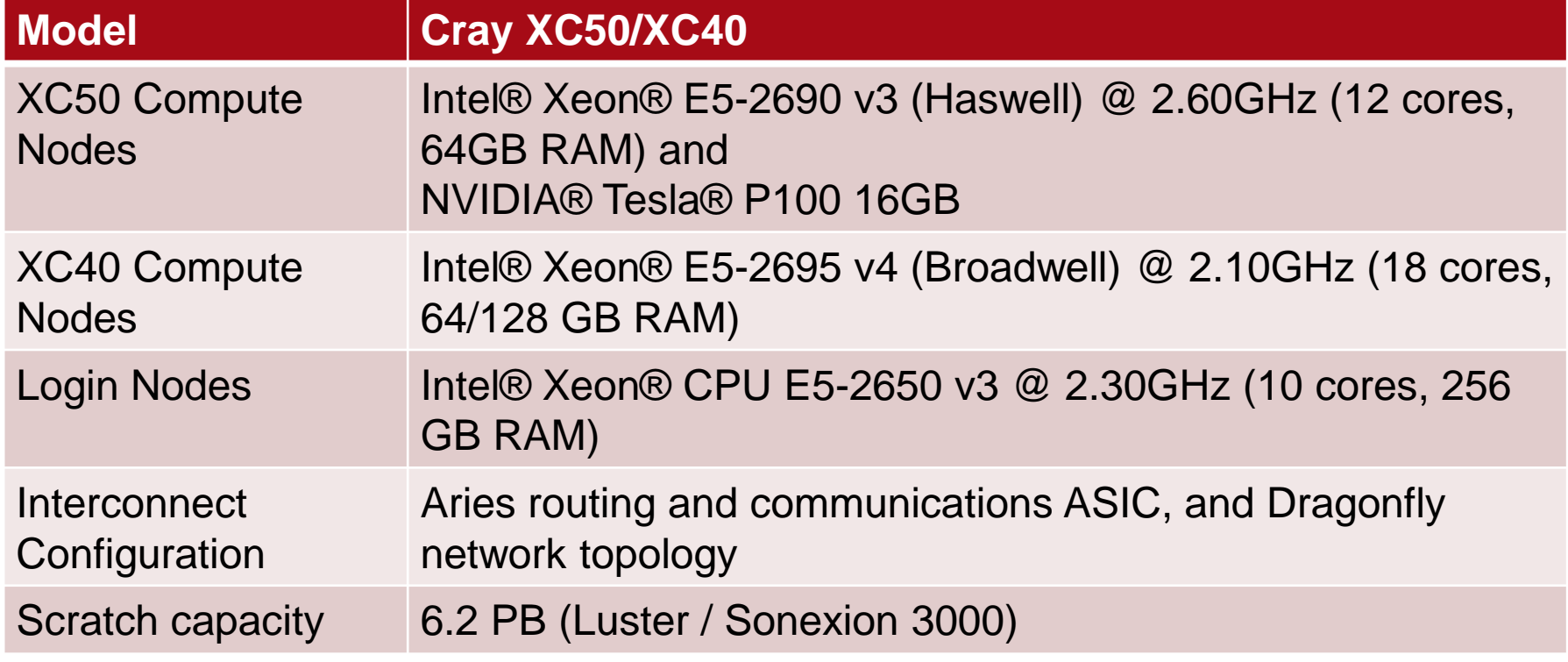

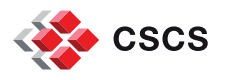

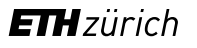

## **Piz Daint**

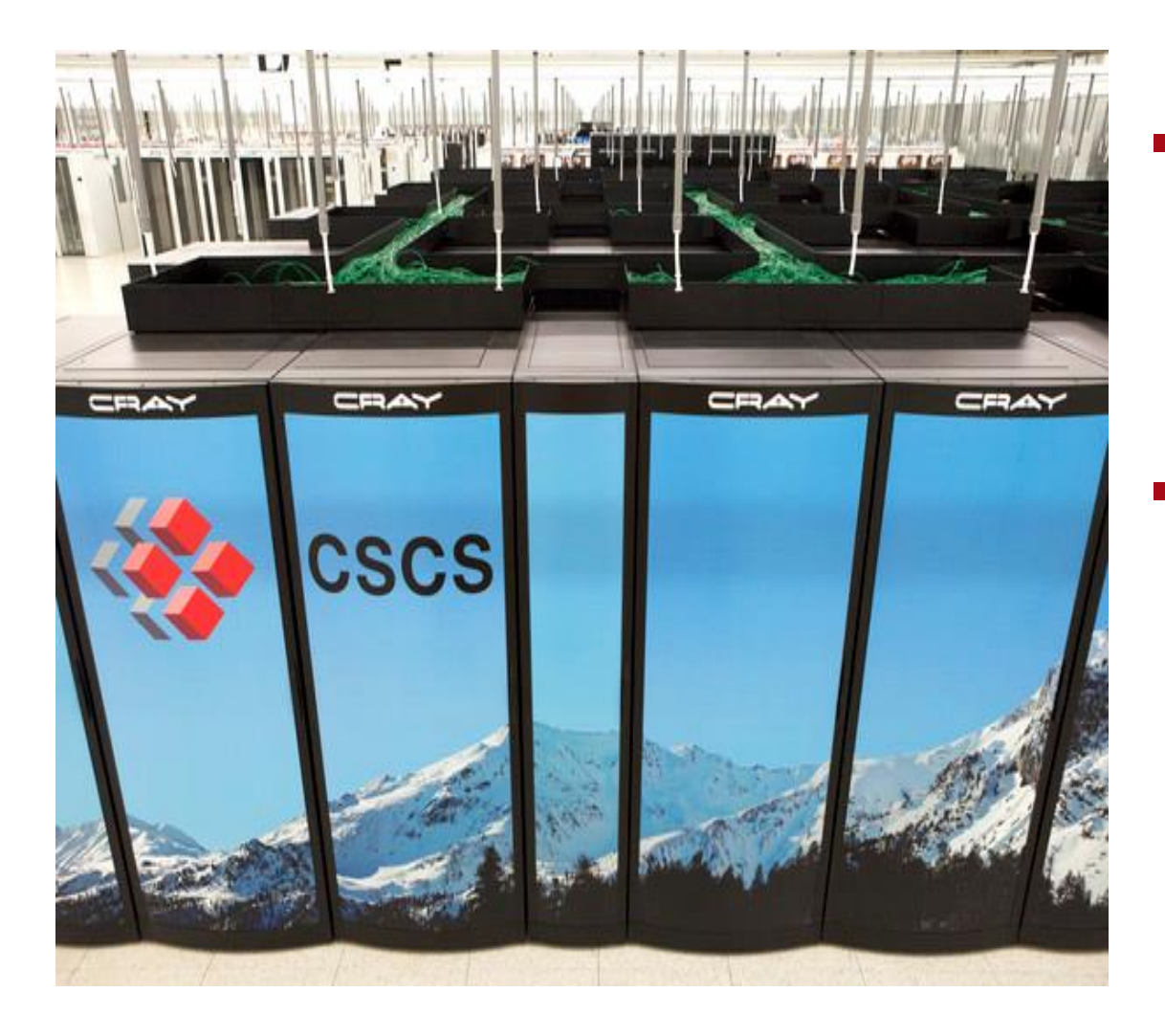

- **#8 Top 500** 
	- #1 in Europe
	- 9779.0 PFLOPS

#### **#2 Green 500**

7453.5 MFLOPS/W

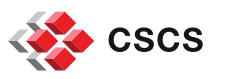

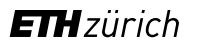

## **Available software on Cray using EasyBuild**

#### ■ [Stock EasyBuild](https://github.com/hpcugent/easybuild-easyconfigs) [repository](https://github.com/hpcugent/easybuild-easyconfigs)

- Python, including
	- accelerated numpy + scipy, h5py, …
- WRF
- CP2K[\*]
- GROMACS[\*]
- Boost
- GSL

[\*] = GPU-enabled recipe available

- [CSCS Production Github](https://github.com/eth-cscs/production)  **[repository](https://github.com/eth-cscs/production)** 
	- Amber[\*]
	- CDO
	- CPMD
	- LAMMPS[\*]
	- **NCL**
	- NCO
	- **ParaView[\*]**
	- Octave
	- QuantumESPRESSO[\*]
	- R
	- Scalasca
	- ScoreP
	- TensorFlow[\*]
	- VASP[\*]
	- Visit
	- VMD[\*]
	- VTK[\*]

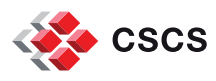

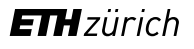

## **Apps and Users using xalt statistics**

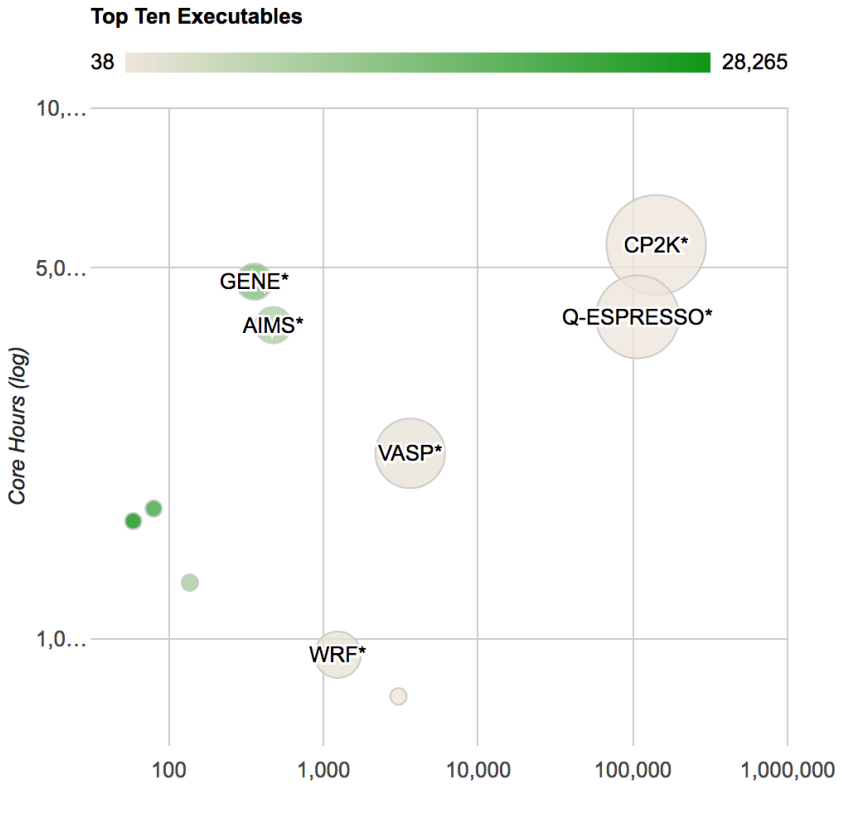

Number of Jobs (log)

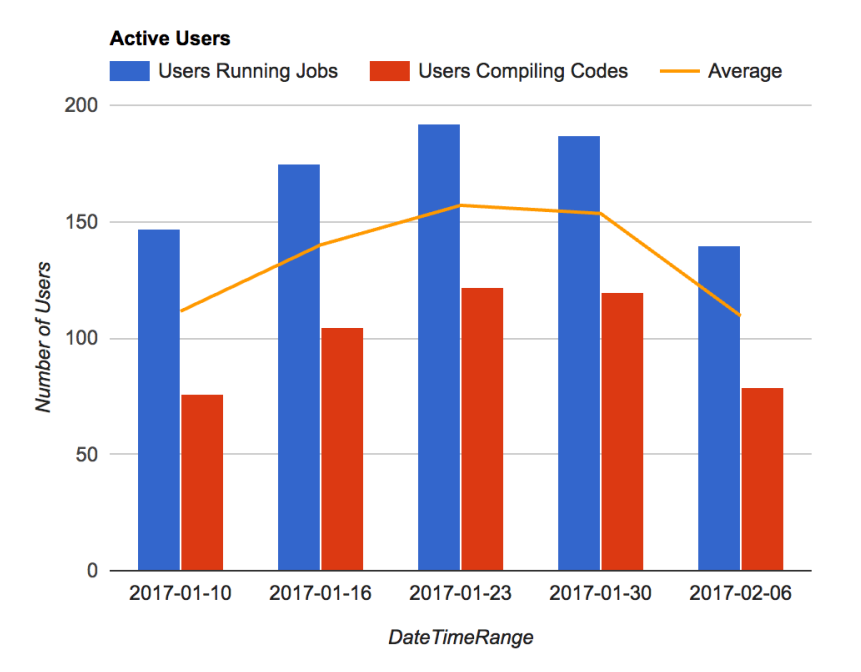

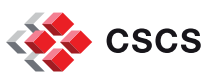

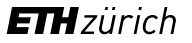

# **Github, EasyBuild & Continuous Integration**

- Github repository hosting all recipes in production on Piz Daint
	- <https://github.com/eth-cscs/production>
	- Recipes go through a reviewing process (standard PR procedure)
- Automatic checking of build recipes on Piz Daint (by Jenkins)
	- GitHub Pull Request Builder Plugin for Jenkins
		- <https://github.com/janinko/ghprb>
	- **Less error-prone & improved reproducibility** 
		- Robot ensures that recipes work without any extra tweaking
			- **Such as exports and custom .bashrc files**
- Autonomous deployment of software/modules on production (Jenkins)
	- List of easyconfig files is automatically deployed by Jenkins
	- For example, list of GPU-enabled software stack for the P100 partition
		- <https://github.com/eth-cscs/production/blob/master/jenkins-builds/6.0.UP02-2016.11-gpu>

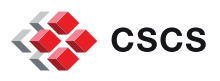

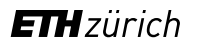

## **Final comments: EasyBuild & Cray**

**Proprietary and FOSS can co-exist** 

- **Best of two worlds** 
	- **Integrates new applications with optimized proprietary stack**
	- Support is assured by Cray and also by the enthusiasts of the EB community

- Minimizes risks of vendor lock-in
	- **EasyBuild provides alternatives in case of issues with software** provided by Cray

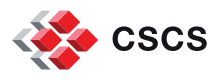

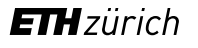

## **Outline**

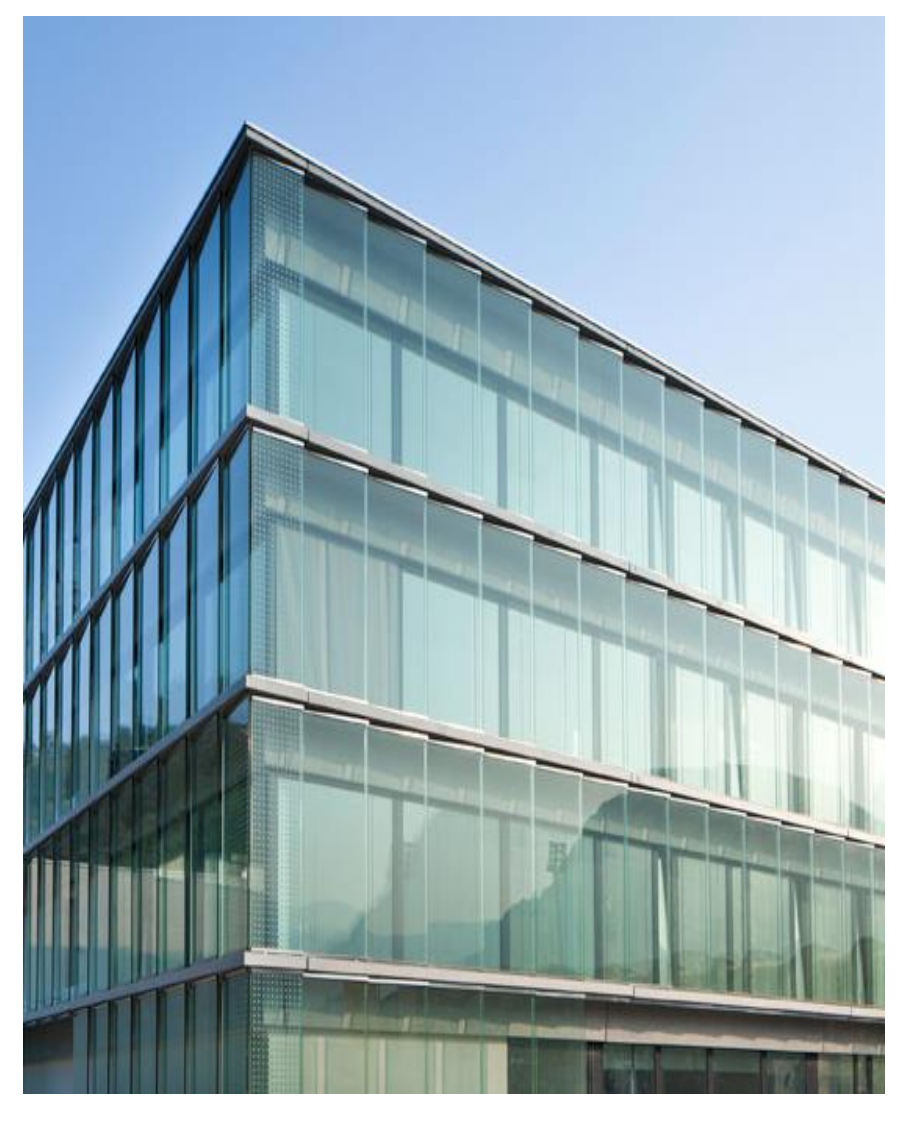

- Why using EasyBuild?
- $\blacksquare$  EB + Cray Prog Env
	- **External metadata / modules**
- **EB** @ CSCS
	- **Piz Kesch & Escha use case** 
		- Cray CS-Storm
	- Piz Daint use case
		- Cray XC
	- **Github production repository**
- **Building software with Jenkins**
- **Conclusion**

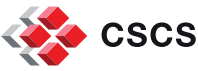

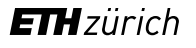

## **Jenkins**

- Jenkins is used at CSCS for continuous integration/validation
- Advantages:
	- **Several plugins are available**
	- **EXT** easily configured to run tasks by ssh anywhere
	- **-** logs for all of your executions
	- info on past jobs and logs always accessible through the web interface
- Usage examples:
	- **Development/Integration:** 
		- Checkout svn/git repositories to automatically build on different platforms
	- Validation
		- **Periodically run unit tests**
	- **Monitoring** 
		- Periodically run sanity and performance tests (**\*regression\***)
	- Run your favorite script or app
		- example at CSCS: driving the acceptance tests of new HPC systems

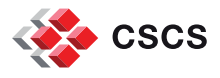

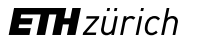

## **Monitoring the Lustre scratch performance with a cray-netcdf-hdf5parallel write test**

#### **Build Time Trend**

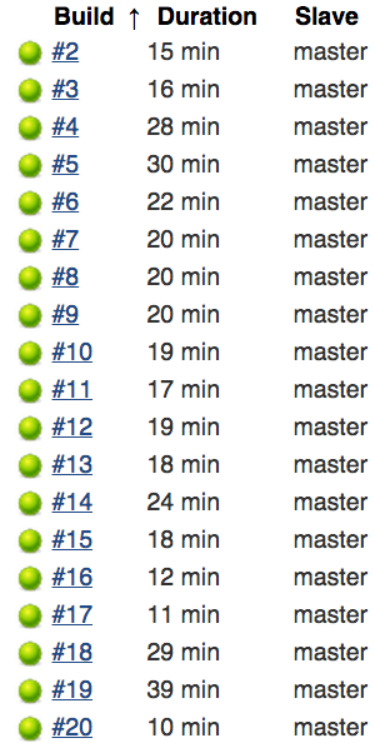

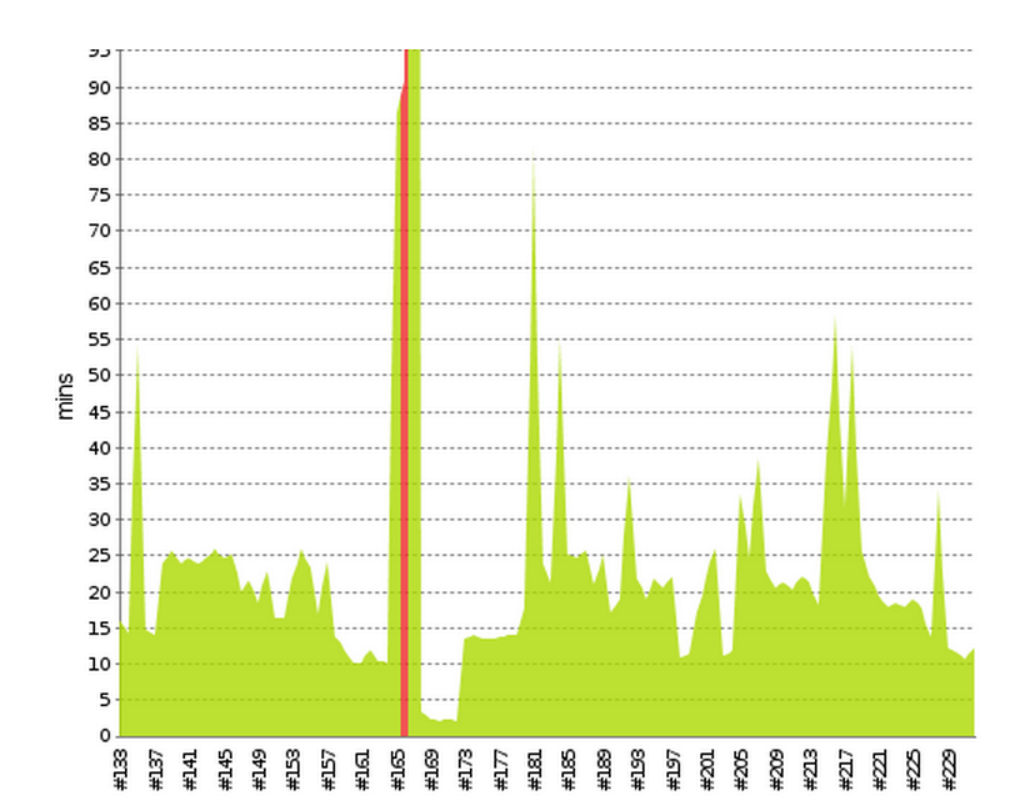

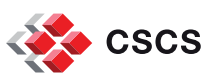

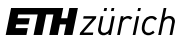

## **Building the EasyBuild software stack on Escha and Kesch (Meteo Swiss system)**

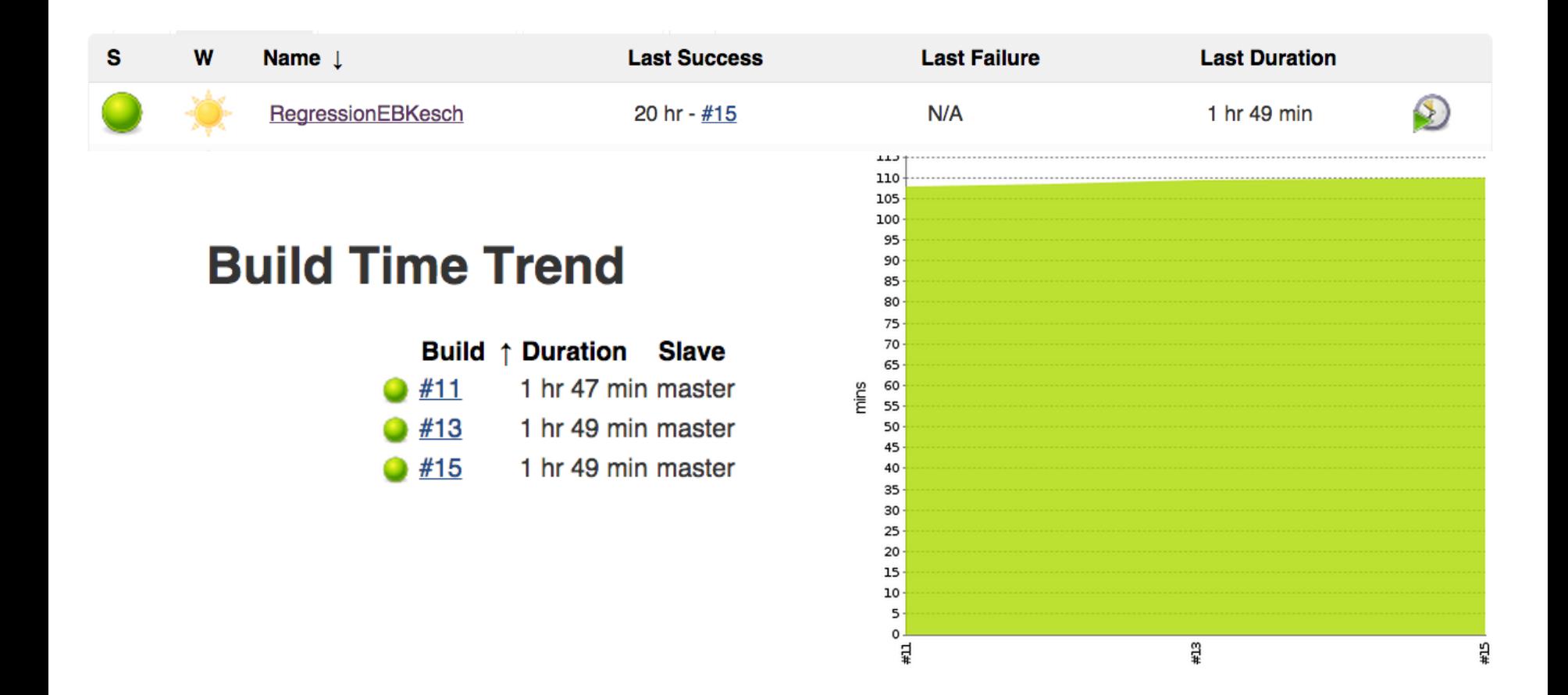

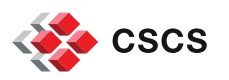

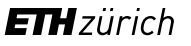

## **Jenkins with EasyBuild: workflow for recipes**

- Testing new easyconfig files on systems with EasyBuild
- Workflow setup
	- 1. Create a folder accessible by jenscscs to store the .eb files
		- /path/to/eb-files/
	- 2. Create a jenkins project adding the target test system
		- $\blacksquare$  CrayGNU = daint
		- $\approx$  foss/2015b = monch
	- 3. Add custom commands to the "Execute shell"
		- module load EasyBuild-custom
		- find /path/to/eb-files/ -name "CrayGNU-5.2.40".eb' -exec eb  $\}$ "-r -f" \;
- Usage
	- 1. Copy .eb files to /path/to/eb-files/
	- 2. Go to Jenkins and click on "Build now"

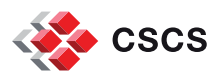

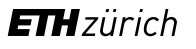

## **Jenkins + Github + EasyBuild Integration: Jenkins server setup**

- (optional) Setup remote slaves
	- By default jenkins will run jobs on the same host as the apache instance
	- If you wish to perform builds on a remote host, you need to add "slave nodes"
	- **Manage Jenkins > Manage nodes > new node**
- **Install Pull request builder plugin** 
	- Manage Jenkins > Manage Plugins > Available
- **Github integration setup** 
	- Create a "jenkins" user on github with permissions to write comments on your project
		- (you don"t want to use your private Github account)
	- Jenkins > Manage Jenkins > Githup Pull Request Builder
		- **Add/test credentials**

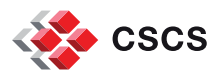

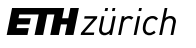

## **Jenkins + Github + EasyBuild Integration: Jenkins project setup**

- Create a new "multi-configuration" project
- Section "Source code management"
	- Add your github repository to "Repository URL"
	- Branch Specifier (blank for 'any'): \${ghprbActualCommit}
- Section "Build Triggers"
	- Enable GH PR builder and set admin lists (github users white list)
- **Section "Configuration Matrix"** 
	- Select node(s) under Slaves > Node/label
- **-** Section "Build"
	- Add build step > Execute shell
	- 1. Select eb files to build, comparing with master for new/modified .eb eb\_list=\$(git diff origin/master..HEAD --name-only --oneline --no-merges --difffilter=ACMRTUXB |grep ^easybuild.\*\.eb\\$ |awk '{print "basename "\$0}'|sh)
	- 2. Setup EB and build

for ebfile in \$eb\_list ;do eb \$ebfile -r --force

done

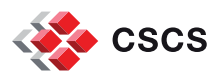

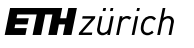

## **Outline**

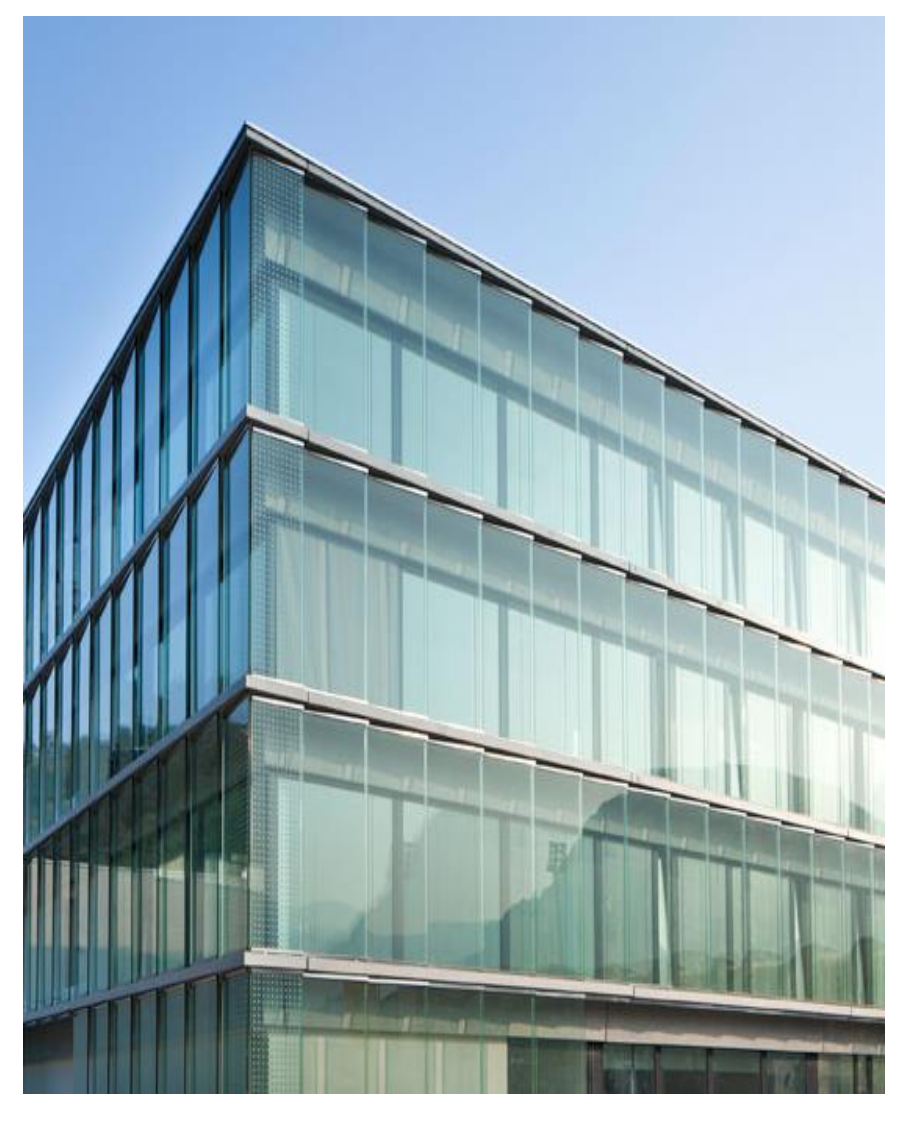

- Why using EasyBuild?
- **EB + Cray Prog Env** 
	- **External metadata / modules**
- **EB** @ CSCS
	- **Piz Kesch & Escha use case** 
		- **Cray CS-Storm**
	- Piz Daint use case
		- Cray XC
	- **Github production repository**
- Building software with Jenkins
- **Conclusion**

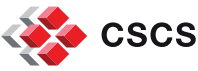

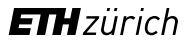

## **Conclusion**

- Current EB installation is ready for application level
	- Validation with
		- Python : Piz Daint and Escha/Kesch
		- Escha/Kesch**:** complete software stack built with gmvolf toolchain
- Continuous validation techniques can be easily applied
	- Testing builds across all systems with Jenkins
		- **weekly builds for every machine**
	- Changes/errors on the PrgEnv can be detected early
- In order to get the most out of EasyBuild
	- We need to have consistent PrgEnv across
		- OK on Cray systems
		- Not currently true on non-Cray
			- **Achievable with EasyBuild**

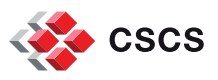

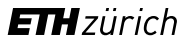

## **Work in progress**

- **Stable Cray support (now completed):** 
	- <https://github.com/hpcugent/easybuild-framework/issues/1390>
- Rpath support to be tested on Cray systems
- Compatible build description with similar projects (Spack)

- Lower the bar for new users
	- For one build users need easyconfig + easyblock + framework
	- **Extended-dry-run is currently the best approach**

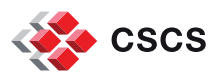

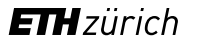

## **What can be improved?**

- Implement new command line options for dependencies:
	- **-** --try-dep-version
- **Backup of custom easyblocks for reproducibility**
- External modules:
	- Improve error reporting for missing modules
	- Generic/versionless entries on the metadata file
- Add more flexibility to the toolchain definition:
	- Integration of EasyBuild with existing compilers
- Command line option to define default module version for builds

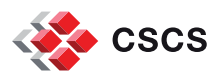

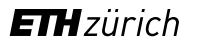

## **Useful links for EasyBuild @ CSCS**

- EasyBuild @ CSCS Wiki on GitHub
	- <https://github.com/eth-cscs/production/wiki/User-instructions-for-EasyBuild>
- Easyconfig files repositories
	- **EXTERGHT List of production builds performed by Jenkins** 
		- <https://github.com/eth-cscs/production/tree/master/jenkins-builds>
	- **Custom easyconfigs:** <https://github.com/eth-cscs/production/tree/master/easybuild/easyconfigs>
	- Custom easyblocks:
		- <https://github.com/eth-cscs/production/tree/master/easybuild/easyblocks>

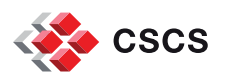

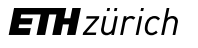

## **Do you want to know more about EasyBuild on Cray?**

- Paper on the Cray User Group 2016
	- **Making Scientific Software Installation Reproducible On Cray Systems Using EasyBuild**
	- [https://cug.org/proceedings/cug2016\\_proceedings/includes/files/pap145](https://cug.org/proceedings/cug2016_proceedings/includes/files/pap145.pdf) [.pdf](https://cug.org/proceedings/cug2016_proceedings/includes/files/pap145.pdf)
- EasyBuild website:<http://hpcugent.github.io/easybuild>
- EasyBuild documentation: [http://](http://easybuild.readthedocs.org/)[easybuild.readthedocs.org](http://easybuild.readthedocs.org)
- Stable EasyBuild releases: <http://pypi.python.org/pypi/easybuild>
- **EasyBuild mailing list: [easybuild@lists.ugent.be](mailto:easybuild@lists.ugent.be)** <https://lists.ugent.be/wws/subscribe/easybuild>
- Twitter: [http://twitter.com/easy\\_build](http://twitter.com/easy_build)
- IRC: #easybuild on chat.freenode.net

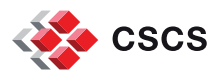

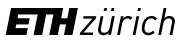

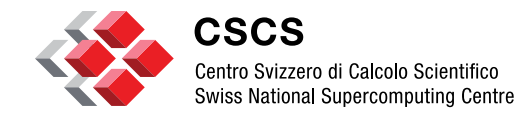

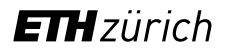

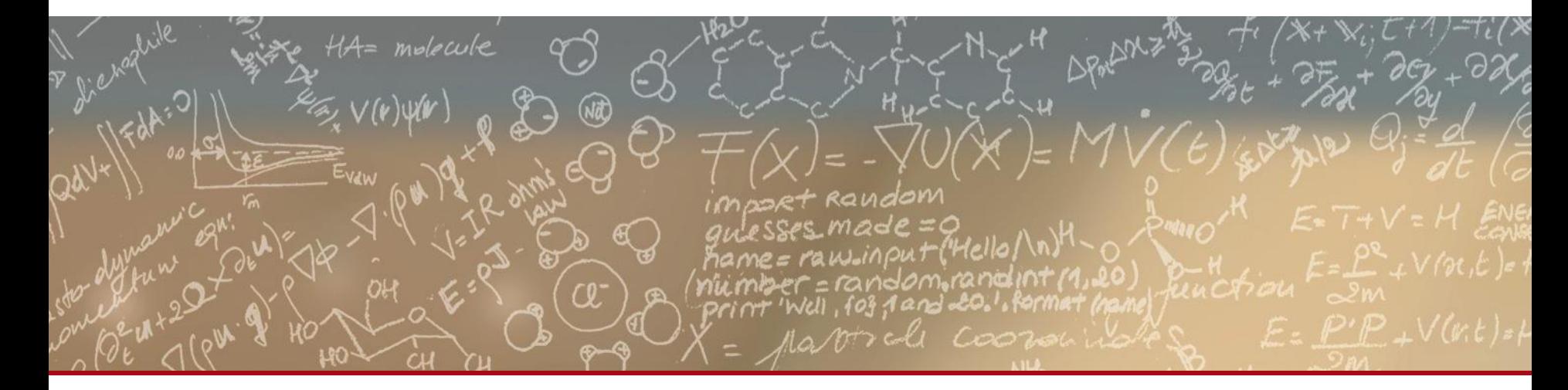

## **Thank you for your kind attention**